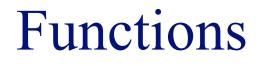

#### INFO/CSE 100, Spring 2006 Fluency in Information Technology

http://www.cs.washington.edu/100

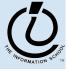

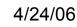

# **Readings and References**

- Reading
  - » Fluency with Information Technology
    - Chapter 19, Bean Counter
    - Chapter 20, Abstraction and Functions
- Other References
  - » W3Schools JavaScript tutorial

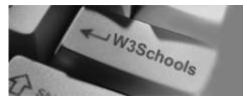

http://www.w3schools.com/js/default.asp

- » W3Schools JavaScript HTML DOM Objects
  http://www.w3schools.com/js/js\_obj\_htmldom.asp
- » Mozilla Browser

http://www.mozilla.org/

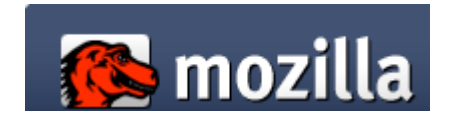

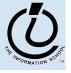

The Information School of the University of Washington

#### Midterm #1

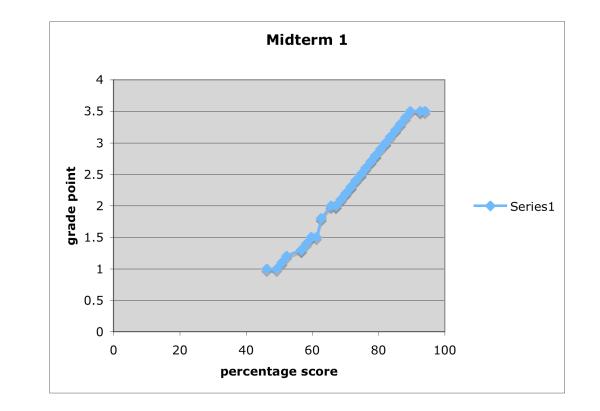

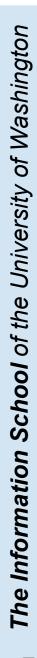

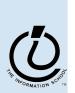

#### Functions

A *function* is a way to bundle a set of instructions and give them a name so that you can reuse them easily

Functions have a specific layout

- > < name >  $\leftarrow$  the function name is an identifier
- » >> parameter list> <- list of input variables for the function</pre>
- » *≤statements* ← the statements do the work

```
function <name> ( <parameter list> ) {
      <statements>
}
```

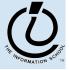

### **Example Function**

template

function <name> ( <parameter list> )

Write a simple function to compute the Body Mass Index when the inputs are in English units (ie, US units)

Calculate Body Mass Index in English units weight in pounds height in inches // returns body mass index function bmiE(weightLBS, heightIN) var heightFt = heightIn / 12; // convert to feet return 4.89 \* weightLBS / (heightFt \* heightFt);

The Information School of the University of Washington

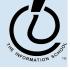

examp

# Develop the function

First, make sure you understand what you want the function to do and how it will accomplish the task.

```
// Calculate Body Mass Index in English units
// weight in pounds
// height in inches
// returns body mass index
function name(parameter list) {
   statements
```

TRANSORMATION SCHOOL

#### Pick a name for the function

#### Function names are identifiers

- » start with a letter
- » should have a fairly obvious meaning
- » should not be one of the Javascript reserve words

```
// Calculate Body Mass Index in English units
// weight in pounds
// height in inches
// returns body mass index
function bmiE(parameter list) {
   statements
}
```

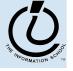

The Information School of the University of Washington

# Pick the parameters

Parameter names are also identifiers

- » these are the variable names that your function will use when it is performing its calculations
- » should have a fairly obvious meaning

```
// Calculate Body Mass Index in English units
```

```
// weight in pounds
```

```
// height in inches
```

```
// returns body mass index
```

function bmiE(weightLBS, heightIN) {

statements;

The Information School of the University of Washington

## Functions without Parameters!

• Function do not have to have parameters » But we still need to include the parentheses

```
// Print out Greeting
// Typical Greeting is "Hello World"
```

```
function giveGreeting()
```

```
document.write("Hello World!");
```

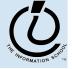

{

# Write the function body

The function body includes whichever statements are required to implement the desired capability.

```
// Calculate Body Mass Index in English units
// weight in pounds
// height in inches
// returns body mass index
function bmiE(weightLBS, heightIN) {
   var heightFt = heightIn / 12; // convert to feet
   return 4.89 * weightLBS / (heightFt * heightFt);
}
```

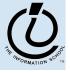

The Information School of the University of Washington

# A Simple Testing Template

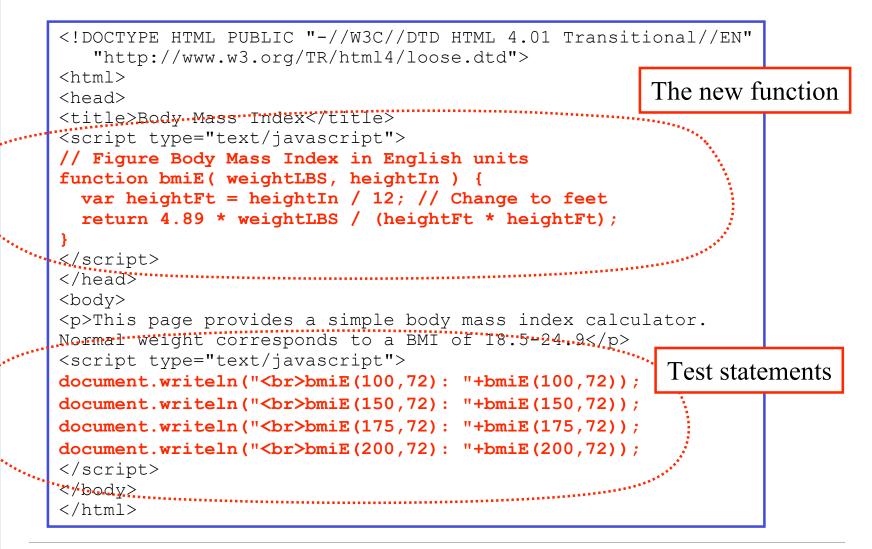

A MAGRIMATION SCHOOL

The Information School of the University of Washington

# Try the function and see how it works

| Body Mass Index                                                                                                    |
|----------------------------------------------------------------------------------------------------|
| This page provides a simple body mass index calculator. Normal weight corresponds to a BMI of 18.5-24.9                           |
| bmiE(100,72): 13.583333333333333<br>bmiE(150,72): 20.375<br>bmiE(175,72): 23.77083333333333<br>bmiE(200,72): 27.16666666666666664 |
| 🚺 /slides/12-functions/bmi.html 🕑 🚱 Google search 🔍 100% 🕑 🏭 🔹                                                                    |

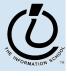

#### Fancy Function Features

```
<head>
<title>Body Mass Index</title>
<script type="text/javascript">
// Calculate Body Mass Index in English units
// weight in pounds
// height in inches
// returns body mass index
function bmiE(weightLBS, heightIN) {
  var heightFt = heightIn / 12; // convert to feet
  return 4.89 * weightLBS / (heightFt * heightFt);
}
</script>
</head>
```

<script> in <head> location, comments, keywords, formal parameters, curly brackets, parentheses, operators, expressions, assignment statement, return statement, semi-colon

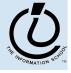

# Using Fancy Functions

<body>

```
This page provides a simple body mass index
calculator.
Normal weight corresponds to a BMI of 18.5-24.9
<script type="text/javascript">
document.writeln("<br>bmiE(100,72): "+bmiE(100,72)+");
document.writeln("<br>bmiE(150,72): "+bmiE(150,72)+");
document.writeln("<br>bmiE(175,72): "+bmiE(175,72)+");
</script>
</body>
```

<script> in <body> location, document, writeln function call, strings, string concatenation, bmiE function call, arguments (aka actual parameters)

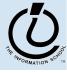

# Global or Local?!?

- Scope of a variable describes where and when it can be referenced
  - » Local variables are only known inside of a function (curly braces)
  - » Global variables are know by all the Javascript inside of <script> </script> pairs

```
// Calculate Percentage of Study Hours/Week
// time in hours
// returns hours
var days = 7;
function calculateStudyHrs(time) {
  var totalHrs = 24 * days;
  return time/totalHrs;
}
```

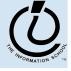

# Comments on Debugging

- Debugging JavaScript can be hard
  - » The browsers all implement things a little differently, particularly old browsers
    - *upgrade* if you are using something old!

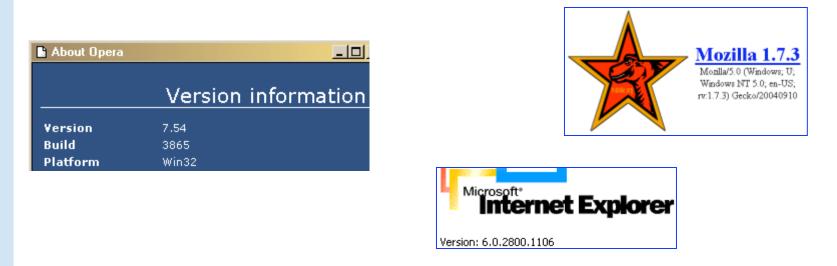

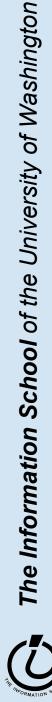

# Use the W3Schools TryIt Editor

| Edit the text and click me                                                                                                    |                                                                                                    |
|----------------------------------------------------------------------------------------------------|----------------------------------------------------------------------------------------------------|
| <pre><html> <html> <head> <title>Body Mass Index</title> <script type="text/javascript"> // Figure Body Mass Index in English units function bmiE( weightLBS, heightIn ) {    var heightFt = heightIn / 12; // Change to feet    return 4.89 * weightLBS / (heightFt * heightFt); } </script> </head> <body> This page provides a simple body mass index calculator. Normal weight corresponds to a BMI of 18.5-24.9 <script type="text/javascript"> document.writeln("<br/>bmiE(100,72): "+bmiE(100,72)); document.writeln("<br/>bmiE(150,72): "+bmiE(150,72)); document.writeln("<br/>bmiE(175,72): "+bmiE(175,72)); document.writeln("<br/>bmiE(200,72): "+bmiE(200,72)); </script> </body> </html></html></pre> | <ul> <li>This page provides a simple body mass index calculator. Normal weight corresponds to a BMI of 18.5-24.9</li> <li>bmiE(100,72): 13.58333333333332</li> <li>bmiE(150,72): 20.375</li> <li>bmiE(175,72): 23.770833333333332</li> <li>bmiE(200,72): 27.1666666666666664</li> </ul> |
| Edit the text above, and click on the button to see the result.                                                                                                    |                                                                                                    |

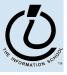

# Display results using alert(...)

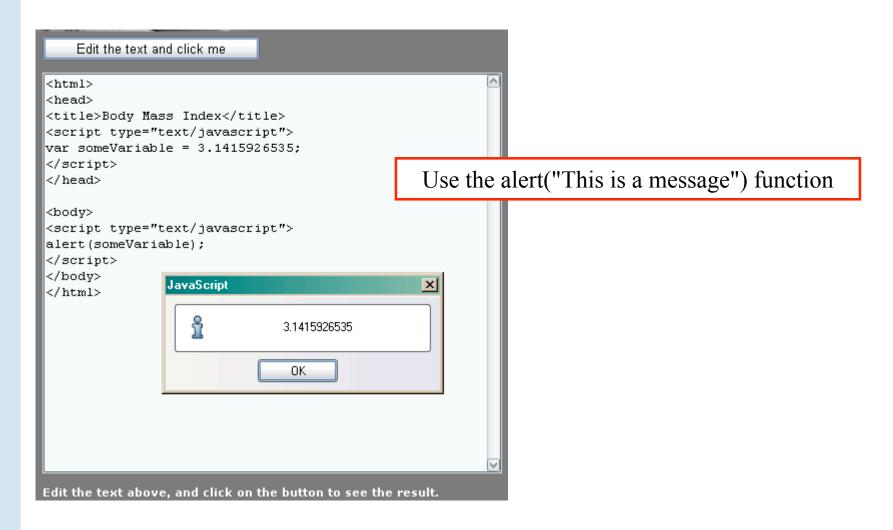

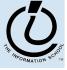

### Use an editor that helps you

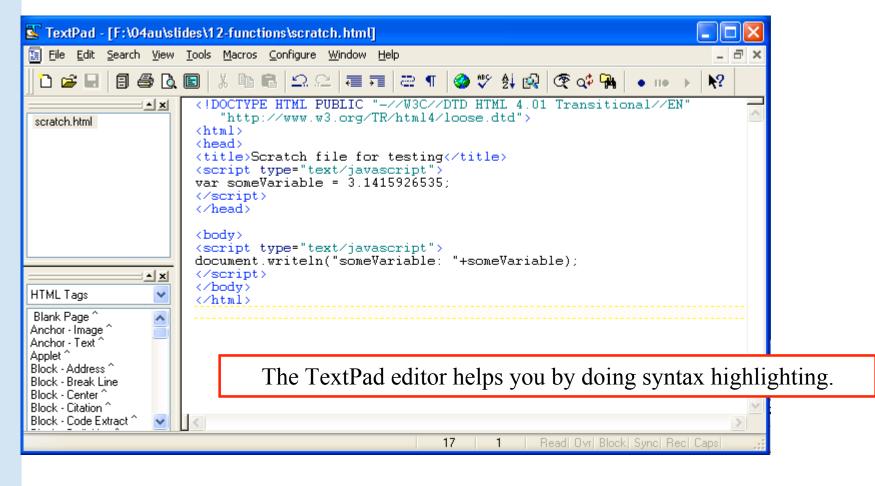

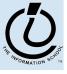

# Display results using writeln(...)

| <body></body>                                                                                                    |                                                           |         |
|----------------------------------------------------------------------------------------------------|-----------------------------------------------------------|---------|
| <script type="text/&lt;/th&gt;&lt;th&gt;'javascript"></th><th></th></tr><tr><td>document.writeln("s</td><td>omeVariable:</td><td></td></tr><tr><td>"+someVariable);</td><td></td><td></td></tr><tr><td></script> <td>🗯 Scratch file for testing - Mozilla</td> <td></td> | 🗯 Scratch file for testing - Mozilla                      |         |
|                                                                                                    | Eile Edit View Go Bookmarks Tools Window Help             |         |
|                                                                                                    | 💽 👻 🕞 👻 🎯 🔘 🔇 12-functions/scratch.html🕢 🔇                | 🎯 🛛 🕅   |
|                                                                                                    | 🕅 🚱 Home   🗞 Bookmarks 🔍 CSE413 🔍 CSE457 🔍 FLTK 🔍 INFO100 |         |
|                                                                                                    | Scratch file for testing                                  | 8       |
|                                                                                                    | someVariable: 3.1415926535                                |         |
|                                                                                                    |                                                           |         |
|                                                                                                    |                                                           |         |
|                                                                                                    |                                                           |         |
|                                                                                                    |                                                           |         |
|                                                                                                    |                                                           |         |
|                                                                                                    | 1 2 2 2 Done                                              | <b></b> |

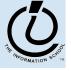

#### Use a browser that helps you

• All browsers try to be forgiving of errors, which means that they generally don't produce a lot of error messages

» use a browser that *helps you debug* like Mozilla

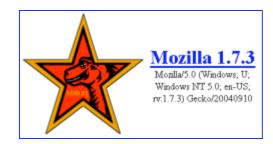

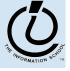

#### enable Mozilla JavaScript Console

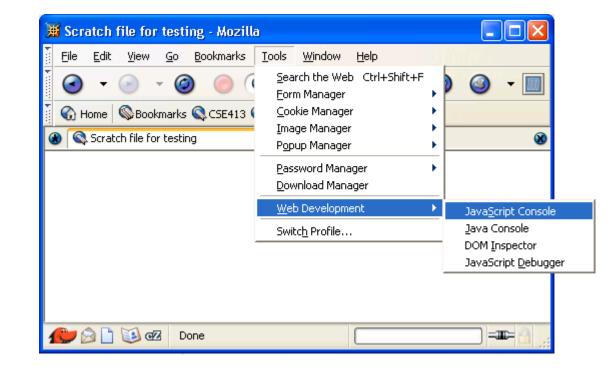

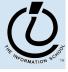

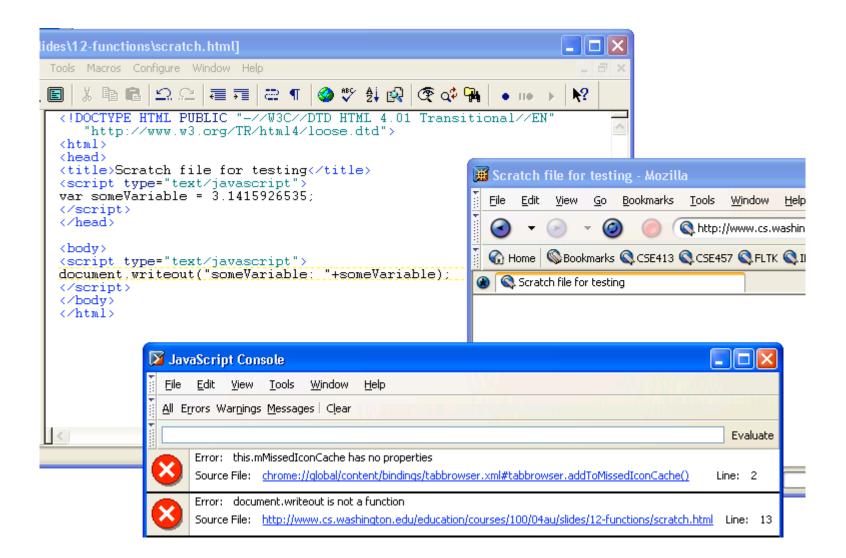

The Mozilla JavaScript console helps you by showing good error messages.

## Graphical User Interfaces (GUIs)

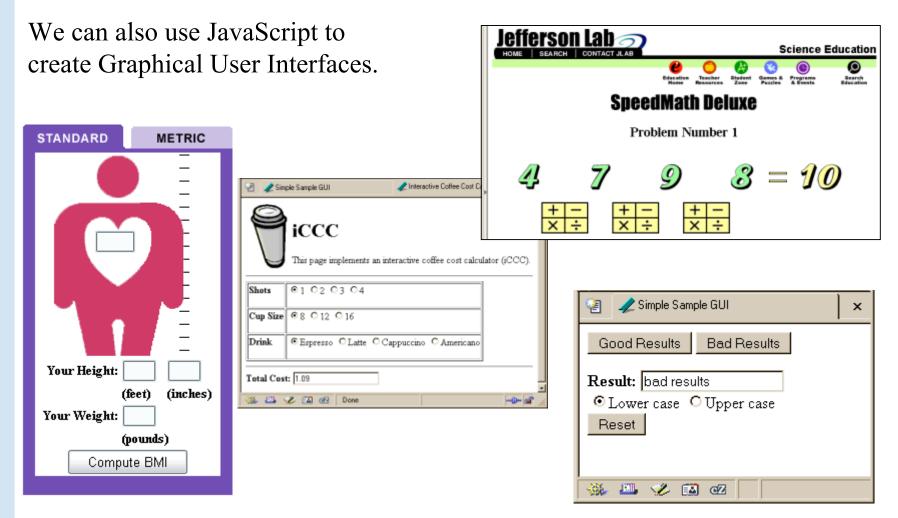

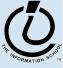

## GUIs

A Graphical User Interface provides an intuitive way to control a program instead of having to memorize commands

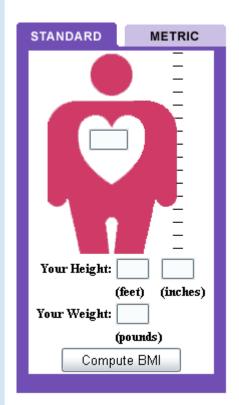

- text fields with labels to *request user entry*
- text fields with labels to *display results*
- buttons to *command action*
- radio buttons and checkboxes to *set conditions*

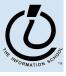

# A simple example

#### This GUI has several simple controls.

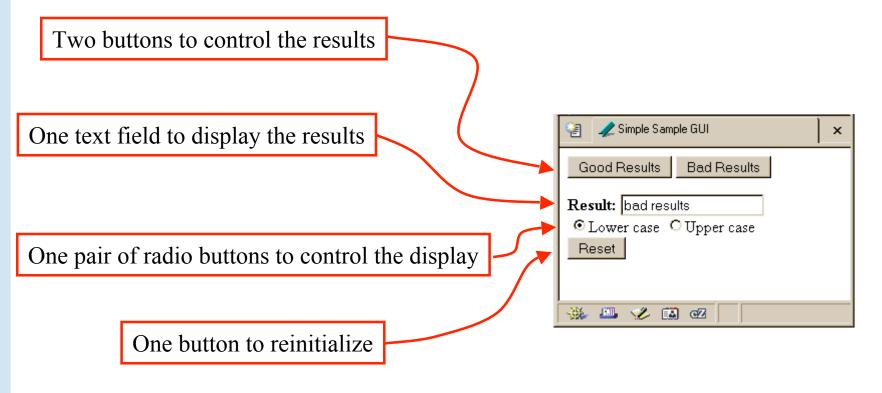

http://www.cs.washington.edu/education/courses/100/04au/slides/13-gui/gui.html

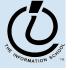

The Information School of the University of Washington

4/24/06

# A simple example

<!DOCTYPE HTML PUBLIC "-//W3C//DTD HTML 4.01 Transitional//EN" "http://www.w3.org/TR/html4/loose.dtd">

<html>

<head>

<title>Simple Sample GUI</title>

<script type="text/javascript">

javascript function code
</script>
</head>

<body> *HTML form layout and specification* </body> </html>

| 📳 🥒 Simple Sample GUI                                     | × |
|-----------------------------------------------------------|---|
| Good Results Bad Results                                  |   |
| Result: bad results<br>• Lower case O Upper case<br>Reset |   |
| 🐝 🕮 🌿 🖾 cZ                                                |   |

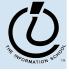

The Information School of the University of Washington

# Layout of the GUI

<body>
HTML form layout and specification
</body>
</html>

- The layout and controls are provided using new tags
  - » <form name="buttonForm">
  - » <button type="button" ...
  - » <input type="text" ...
  - » <input type="radio" ...
  - » <button type="reset" ...

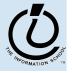

The Information School of the University of Washington

# HTML forms provide a way for the user to enter data into a web page $\rightarrow$

A form can contain several different types of entry, control, and display elements

<form>

- The data in a form can be passed back to the web server, or it can be  $\rightarrow$ processed locally on the client
  - All of our forms will processed locally
- A form is defined with the <form id="dmvForm"> ...  $\bullet$ </form> tag
  - The form has various attributes like *id*, so we can refer to it and its **>>** elements later
  - the form *contains* various elements like <input> and <button>  $\rightarrow$

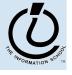

•

#### <button type="button" ...>

#### <form>

#### <button type="button"</pre>

```
onclick="setResults('good results')">Good Results</button>
```

<button type="button"</pre>

onclick="setResults('bad results')">Bad Results</button>

</form>

- a <button> can have one of three types
  - » type "button" is used locally
  - » type " submit" sends data back to the server
  - » type "reset" re-initializes the form
- the value of the "onclick" attribute is some JavaScript code, in this case a call to the function setResults (*string*)

| Simple Sample, GUI                      | × |
|-----------------------------------------|---|
| Good Results Bad Results                |   |
| Result: bad results                     |   |
| O Lower case     O Upper case     Reset |   |
|                                         |   |
|                                         |   |
| 🔆 🕮 🎸 🖾 🚾                               |   |

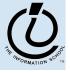

#### <input type="text" ...>

```
<form>
<b>Result:</b>
<input type="text" value="nada" readonly id="resultField">
<br>
<input type="radio" name="case" id="radioLC" checked
onclick="setResults(document.getElementById('resultField').value)">Lowercase
<input type="radio" name="case" id="radioUC"
onclick="setResults(document.getElementById('resultField').value)">Uppercase
<br><button type="reset">Reset</button>
</form>
```

- an <input> with type="text" is used for user input and program output
- value="nada" sets the initial (and reset) value
- readonly means that the user cannot set the value, only the script can set the value
- id="resultField" gives us a way to identify this particular control in our JavaScript

| 🧃 🥒 Simple Sample GUI     | × |
|---------------------------|---|
| Good Results Bad Results  |   |
| Result: bad results       |   |
| ⊙ Lower case ○ Upper case |   |
| Reset                     |   |
|                           |   |
| 🐝 🕮 🎸 🛤 🛛                 |   |

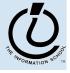

4/24/06

## <input type="radio" ...>

```
<form>
<b>Result:</b>
<input type="text" value="nada" readonly id="resultField">
<br>
<br>
<input type="radio" name="case" id="radioLC" checked
    onclick="setResults(document.getElementById('resultField').value)">Lowercase
    input type="radio" name="case" id="radioUC"
    onclick="setResults(document.getElementById('resultField').value)">Uppercase
<input type="radio" name="case" id="radioUC"
    onclick="setResults(document.getElementById('resultField').value)">Uppercase
<input type="radio" name="case" id="radioUC"
    onclick="setResults(document.getElementById('resultField').value)">Uppercase
```

an <input> with type="radio" allows the
user to select one of several choices
name="case" identifies all the buttons in the
same group (only one will be selected at a time)
onclick attribute gives the JavaScript to execute
when the user clicks this button
id="radioLC" gives us a way to identify this
particular control in our JavaScript

| 🗿 🥒 Simple Sam                            | ple GUI     | × |
|-------------------------------------------|-------------|---|
| Good Results                              | Bad Results |   |
| Result: bad resu<br>C Lower case<br>Reset | Upper case  |   |

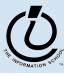

#### <button type="reset" ...>

```
<form>
<b>Result:</b>
<input type="text" value="nada" readonly id="resultField">
<br>
<input type="radio" name="case" id="radioLC" checked
onclick="setResults(document.getElementById('resultField').value)">Lowercase
<input type="radio" name="case" id="radioUC"
onclick="setResults(document.getElementById('resultField').value)">Uppercase
<br><br><button type="reset">Reset</button>
</form>
```

• a <button> with type="reset" resets all the other controls in the same form to their original values

| 📲 🥒 Simple Sample GUI 🛛 🗙 |
|---------------------------|
| Good Results Bad Results  |
| Result: bad results       |
| Reset                     |
|                           |
| 🐝 🕮 🎸 📫 🗹                 |

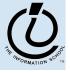

# **Events Cause Processing**

- After drawing a page, the browser sits idle waiting for something to happen ... when we give input, we cause *events*
- Processing events is the task of a block of code called an event handler
  - » The code to execute is identified in the tag using the appropriate attribute
  - » There are many event types
    - onClick, onChange, onMouseOver ...

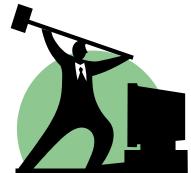

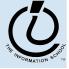

#### request processing of an event

#### <form>

<button type="button"

```
onclick="setResults('good results')">Good Results</button>
```

<button type="button"

onclick="setResults('bad results')">Bad Results</button>
</form>

- the onclick attribute defines some JavaScript to call when the button is clicked
- in this case, the code is a call to the setResults (*string*) function defined in the page <head>
- the appropriate string value is supplied to the setResults (*string*) function and then the function executes

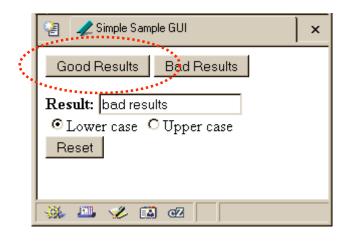

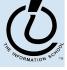

#### process a button's onclick event

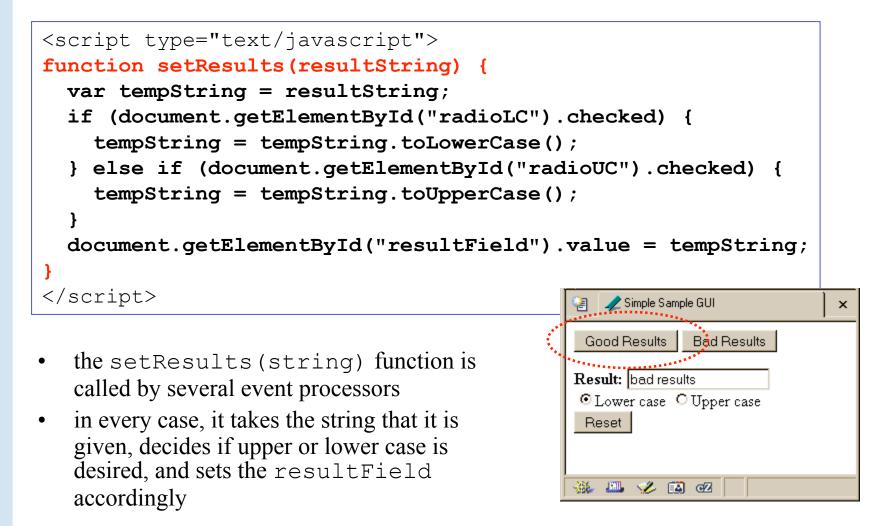

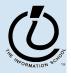

## setResults(resultString)

```
<script type="text/javascript">
function setResults(resultString) {
  var tempString = resultString;
  if (document.getElementById("radioLC").checked) {
    tempString = tempString.toLowerCase();
  } else if (document.getElementById("radioUC").checked) {
    tempString = tempString.toUpperCase();
  }
  document.getElementById("resultField").value = tempString;
}
</script>
```

parameter variable, local variable, if/else statement, field reference, call to toLowerCase() function

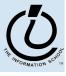